# **cartoee Documentation**

**Kel Markert**

**Jan 17, 2019**

## Introduction:

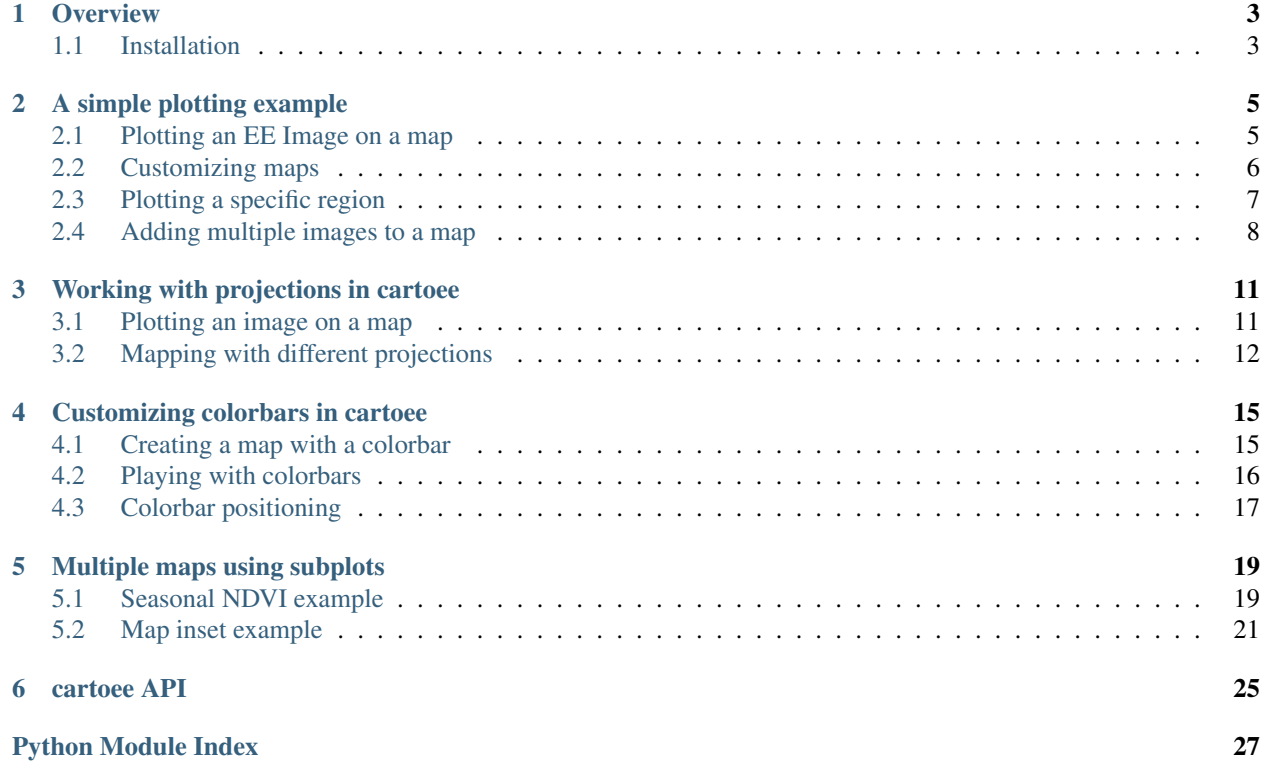

cartoee is a simple Python package used for making publication quality maps from [Earth Engine](https://earthengine.google.com/) results using [Cartopy](https://scitools.org.uk/cartopy/docs/latest/) without having to export results from Earth Engine.

This packages aims to do only one thing well: getting processing results from Earth Engine into a publication quality mapping interface. cartoee simply gets results from Earth Engine and plots it with the correct geographic projections leaving ee and cartopy to do more of the processing and visualization.

## **Overview**

<span id="page-6-0"></span>cartoee is a simple Python package used for making publication quality maps from [Earth Engine](https://earthengine.google.com/) results using [Cartopy](https://scitools.org.uk/cartopy/docs/latest/) without having to download results.

This packages aims to do only one thing well: getting processing results from Earth Engine into a publication quality mapping interface. cartoee simply gets results from Earth Engine and plots it with the correct geographic projections leaving ee and cartopy to do more of the processing and visualization.

A typical Earth Engine workflow includes:

- 1. Processing your data on Earth Engine
- 2. Exporting your data from Earth Engine
- 3. Creating maps of your results

Here, we omit the 2nd step and merge steps 1 and 3 into one step. This allows users to process their data using the Python Earth Engine API and quickly create a map.

### <span id="page-6-1"></span>**1.1 Installation**

cartoee is available to install via pip. To install the package, you can use pip install for your Python environment:

```
pip install cartoee
```
Or, you can install the package manually from source code using the following commands:

```
git clone https://github.com/kmarkert/cartoee.git
cd cartoee
python setup.py install
```
### **1.1.1 Dependencies**

cartoee is built using pure Python code however relies on a few dependencies [\(earthengine-api](https://developers.google.com/earth-engine/) and [cartopy\)](https://scitools.org.uk/cartopy/docs/latest/) that are available. Users are referred to the dependencies documentation for full installation instructions:

- [Matplotlib installation](https://matplotlib.org/users/installing.html)
- [Earth Engine API installation](https://developers.google.com/earth-engine/python_install_manual)
- [Cartopy installation](https://scitools.org.uk/cartopy/docs/latest/installing.html#installing)

The easiest way to get dependencies installed correctly is to use conda for matplotlib and cartopy. The Earth Engine API requires installation through pip:

```
conda install -c conda-forge matplotlib cartopy
pip install google-api-python-client
pip install earthengine-api
# make sure the latest oauth2client library is installed
pip install --upgrade oauth2client
# autheticate earthengine python api
earthengine authenticate
```
## A simple plotting example

```
[1]: import ee
    import cartoee as cee
    import cartopy.crs as ccrs
    %pylab inline
    Populating the interactive namespace from numpy and matplotlib
```

```
[2]: ee.Initialize()
```
## <span id="page-8-1"></span>**2.1 Plotting an EE Image on a map**

```
[3]: # get an earth engine image
    srtm = ee.Image("CGIAR/SRTM90_V4")
[4]: # specify visualization parameters and region to map
    visualization = {'min':-500,'max':3000,'bands':'elevation'}
    bbox = [-180, -90, 180, 90][5]: # plot the result using cartoee
    ax = cee.getMap(strtm, region=bbox,visParameters=visualization)ax.coastlines()
```

```
plt.show()
```
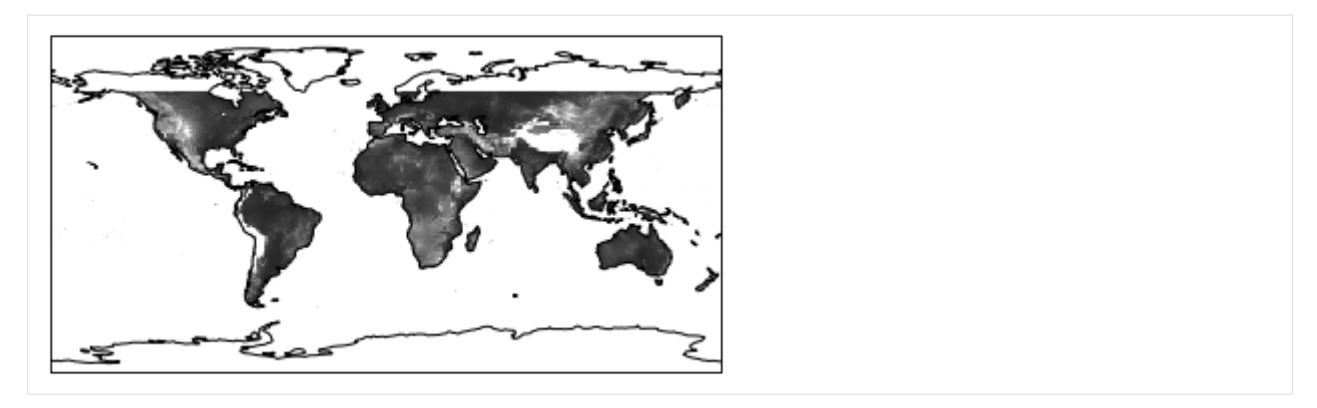

This is a basic example where we are simply getting the image result and rendering it on a map with the correct geographic projection. Usually we want to make out maps a little prettier. . .

## <span id="page-9-0"></span>**2.2 Customizing maps**

Here this example shows how we can plot an EE image with a specific colormap (from matplotlib), add a colorbar, and stylize our map with cartopy.

```
[6]: from cartopy.mpl.gridliner import LATITUDE_FORMATTER, LONGITUDE_FORMATTER
    # plot the map
    ax = cee.getMap(srtm, cmap='terrain', region=bbox, visParams=visualization)
    # add a color bar using cartoee
    cb = cee.addColorbar(ax,loc='right',cmap='terrain',visParams=visualization)
    ax.coastlines()
    # set gridlines and spacing
    xticks = [-180,-120,-60,0,60,120,180]
    yticks = [-90,-60,-30,0,30,60,90]
    ax.gridlines(xlocs=xticks, ylocs=yticks,linestyle='--')
    # set custom formatting for the tick labels
    ax.xaxis.set_major_formatter(LONGITUDE_FORMATTER)
    ax.yaxis.set_major_formatter(LATITUDE_FORMATTER)
    # set tick labels
    ax.set_xticks([-180,-120,-60, 0, 60, 120, 180], crs=ccrs.PlateCarree())
    ax.set_yticks([-90, -60, -30, 0, 30, 60, 90], crs=ccrs. PlateCarree())plt.show()
```
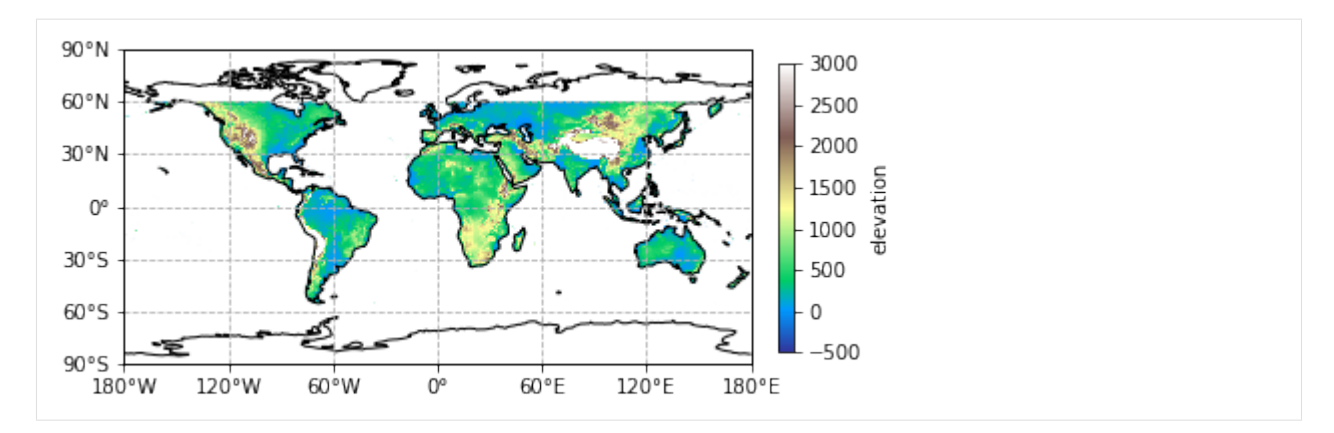

Now we have a map with some aesthetics! We provided a 'cmap' keyword to our cee.getMap function to provide color and used the same visualization and cmap parameters to provide a colorbar that is consistent with our EE image.

## <span id="page-10-0"></span>**2.3 Plotting a specific region**

A lot of times we don't have global results and want to make a map for a specific region. Here we can customize where we make a map and plot our EE image results.

```
[7]: # specify new region over Colorado
    # showing the Great Continental Divide that splits the state
    newRegion = [-111,35,-100,43]
    ax = cee.getMap(srtm, cmap='terrain', region=newRegion, visParams=visualization,
                    dims=2000)
     # add a colorbar to our map
    cb = cee.addColorbar(ax, loc='right', cmap='terrain', visParams=visualization)# add a marker for Denver, CO
    ax.plot(-104.9903,39.7392,'ko')
    ax.text(-104.9,39.78,'Denver,CO')
    plt.show()
                                                        3000
                                                        2500
                                                        2000
                               enver, CO
                                                            ē
                                                       1500
                                                            급
                                                       1000
                                                            š
                                                        500
                                                        0
                                                        -500
```
In this example, we took a global image (SRTM data) and clipped it down to the region required for plotting. This is

helpful for showing map insets or focusing on particular regions of your results.

### <span id="page-11-0"></span>**2.4 Adding multiple images to a map**

Many times we don't just have one image to show and cartoee allows for multiple images to be added to a map, and here is how.

```
[8]: # send a processing request to EE
    # calcualte a hillshade from SRTM data and specify the visualization
    hillshade = ee.Terrain.hillshade(srtm, azimuth=285, elevation=30)
    #create new visualization parameters for the hillshade and elevation data
    hsVis = {'min':25,'max':200,'palette':'000000,ffffff'}
    elvVis = {'min':0,'max':3000,'opacity':0.5}
[9]: # set up a blank map
    fig = plt.fique(figsize=(15,7))ax = plt.subplot(projection=ccrs.PlateCarree())
    # plot our hillshade on the blank map
    # *note: we are using the cee.addLayer function here and
    # passing our map into addLayer as a keyword. This
    # will get that map with the image overlayed
    ax = cee.addLayer(hillshade, ax=ax, region=newRegion),visParams=hsVis,dims=[2000,1000])
    # plot SRTM data over the hillshade with some adjusted visualization parameters
    # *note: we are passing the map variable again as a keyword
    # into the addLayer function to stack images on each other
    ax = cee.addLayer(srtm,ax=ax, cmap='terrain',region=newRegion,
                  visParams=elvVis,dims=[2000,1000])
    cax = ax.figure.add_axes([0.8, 0.25, 0.02, 0.5])
    cb = cee.addColorbar(ax, cax=cax, cmap='terrain', visParamseelvVis)# add some styling to make our map publication ready
    xticks = npu. linspace (-111, -100, 5)yticks = npu. linspace (35, 43, 5)
    ax.set_xticks(xticks, crs=ccrs.PlateCarree())
    ax.set_yticks(yticks, crs=ccrs.PlateCarree())
    ax.gridlines(xlocs=xticks, ylocs=yticks,linestyle='--',color='gray')
    # set custom formatting for the tick labels
    ax.xaxis.set_major_formatter(LONGITUDE_FORMATTER)
    ax.yaxis.set_major_formatter(LATITUDE_FORMATTER)
    # set a title so we know where it is
    ax.set_title('The Great Continental Divde')
    # add a marker for Denver, CO
    ax.plot(-104.9903,39.7392,'ko')
    ax.text(-104.9,39.78,'Denver,CO')
    plt.show()
```
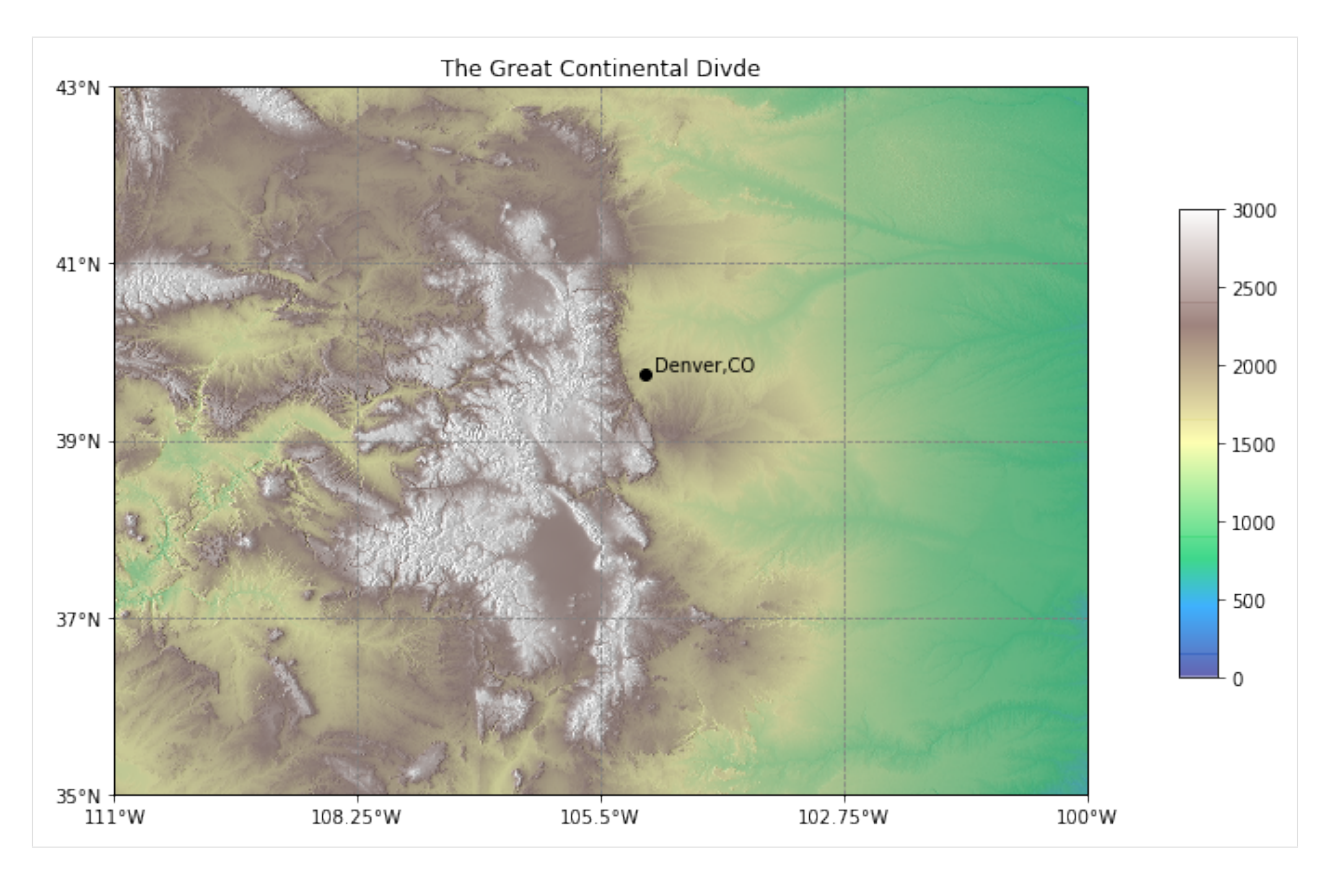

Now we have a nice map show elevation with some nice hillshade styling underneath it!

## Working with projections in cartoee

```
[1]: import ee
    import cartoee as cee
    import cartopy.crs as ccrs
    %pylab inline
    Populating the interactive namespace from numpy and matplotlib
```

```
[2]: ee.Initialize()
```
## <span id="page-14-1"></span>**3.1 Plotting an image on a map**

Here we are going to show another example of creating a map with EE results. We will use global sea surface temperature data for 2018.

```
[3]: # get an earth engine image of ocean data for 2018
    ocean = ee.ImageCollection('NASA/OCEANDATA/MODIS-Terra/L3SMI')\
            .filter(ee.Filter.date('2018-01-01', '2019-01-01')).median()
```

```
[4]: # set parameters for plotting
    # will plot the Sea Surface Temp with specific range and colormap
    visualization = {'bands':'sst','min':-2,'max':30}
    # specify region to focus on
    bbox = [-180, -90, 180, 90]
```

```
[5]: # plot the result with cartoee using a PlateCarre projection (default)
    ax = cee.getMap(ocean,cmap='plasma',visParams=visualization,region=bbox)
    cb = cee.addColorbar(ax,loc='right',cmap='plasma',visParams=visualization)
    ax.coastlines()
    plt.show()
```
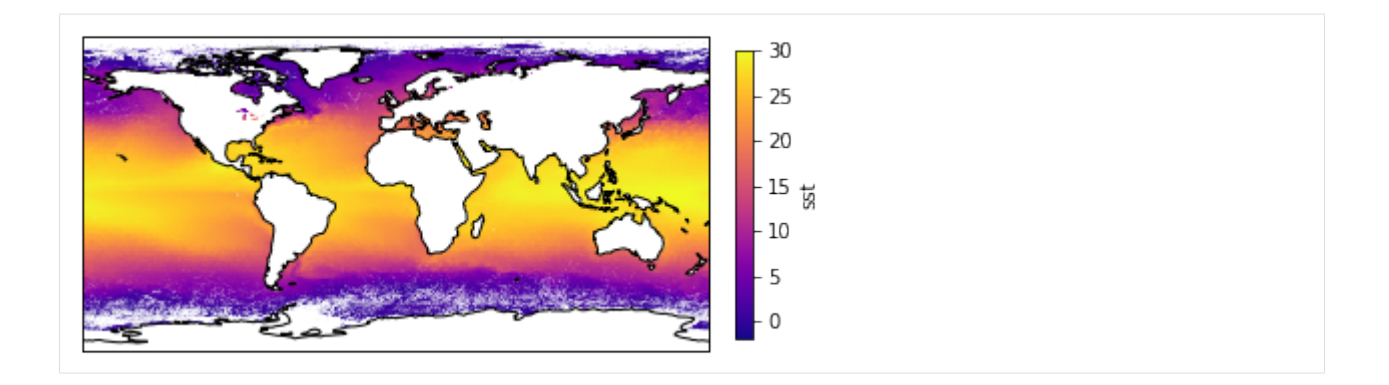

## <span id="page-15-0"></span>**3.2 Mapping with different projections**

You can specify what ever projection is available within cartopy to display the results from Earth Engine. Here are a couple examples of global and regions maps using the sea surface temperature example. Please refer to the `Cartopy projection documentation [<https://scitools.org.uk/cartopy/docs/latest/crs/projections.html>](https://scitools.org.uk/cartopy/docs/latest/crs/projections.html)'\_\_ for more examples with different projections.

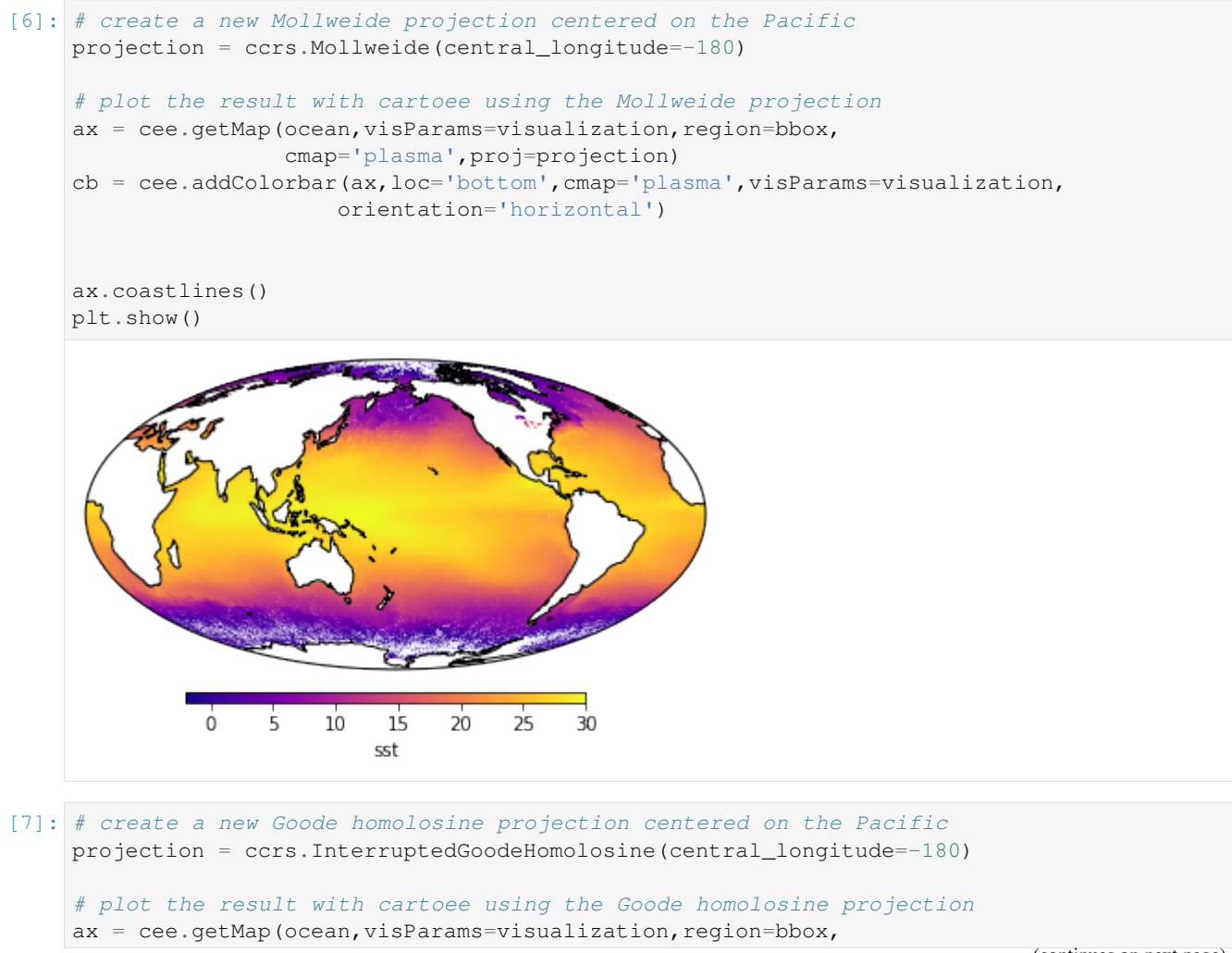

(continues on next page)

(continued from previous page)

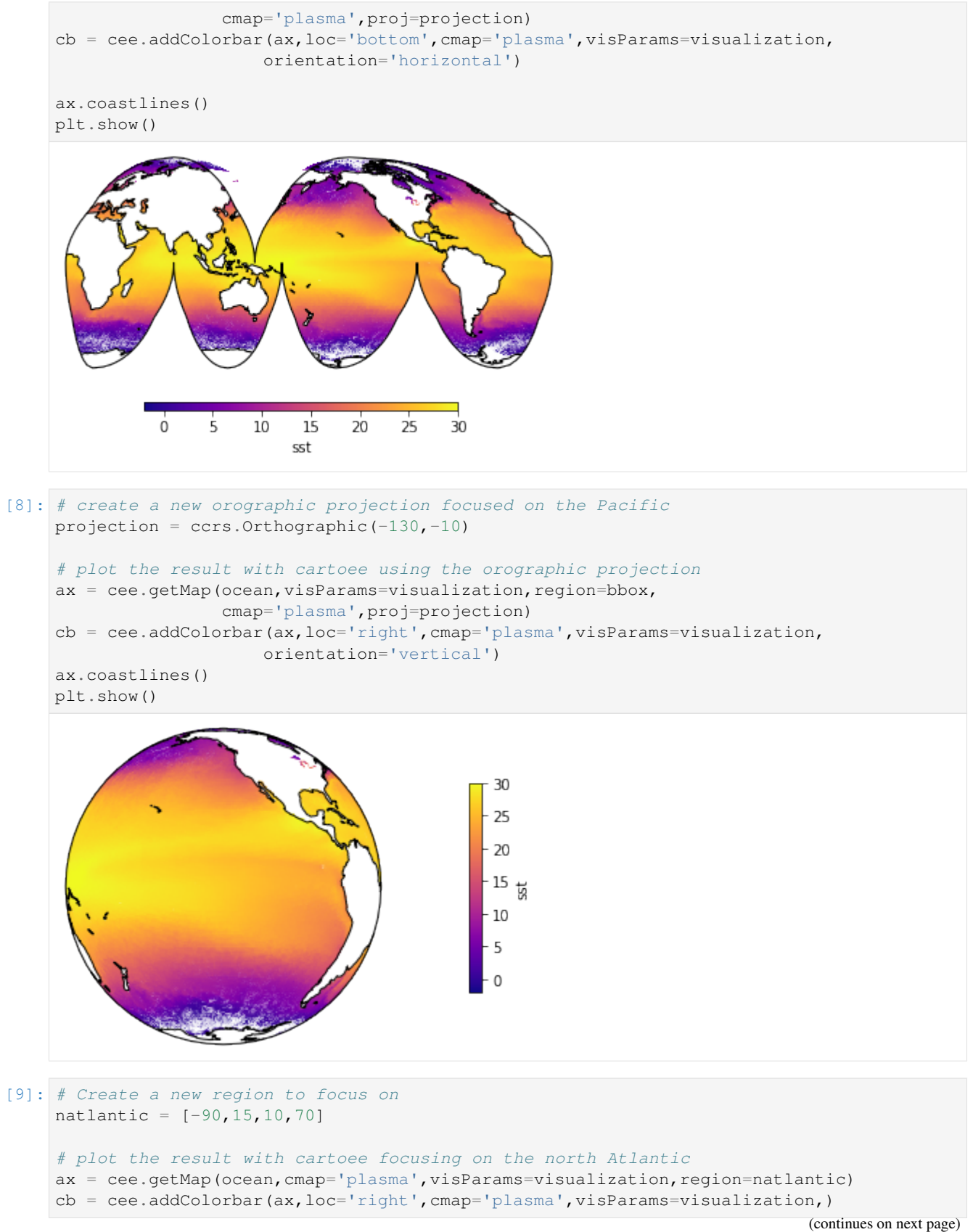

(continued from previous page)

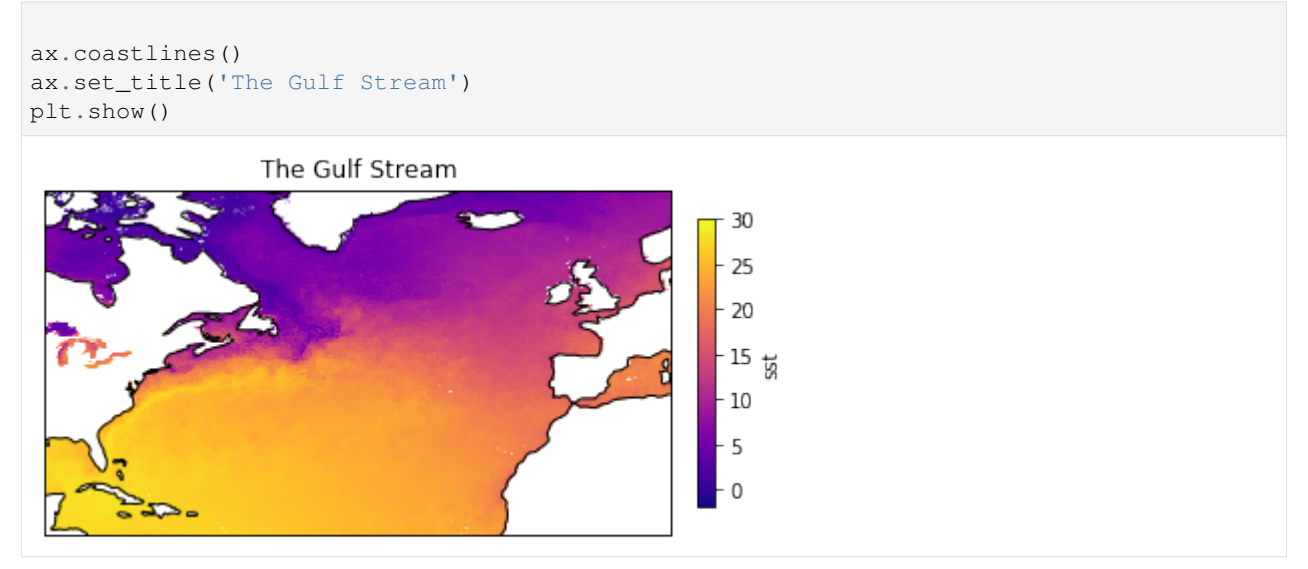

## Customizing colorbars in cartoee

```
[1]: import ee
    import cartoee as cee
    import cartopy.crs as ccrs
    %pylab inline
    Populating the interactive namespace from numpy and matplotlib
```

```
[2]: ee.Initialize()
```
## <span id="page-18-1"></span>**4.1 Creating a map with a colorbar**

Cartoee provides a simple way to create a map from EE, however, the visualization parameters one passes to EE do not directly correspond to matplotlib. To accomidate the difference and make it simple to user, cartoee has a function addColorbar() that takes a mixture of EE and matplotlib parameters. Let's see some examples.

```
[3]: # get an earth engine image
    srtm = ee.Image("CGIAR/SRTM90_V4")
[4]: # specify visualization parameters and region to map
    # *note: the visualization variable is what EE takes to visualize the data
    visualization = {'min':-500,'max':3000,'bands':'elevation'}
    bbox = [-180, -90, 180, 90][5]: # plot the result using cartoee
    ax = cee.getMap(strm, cmap='gray', region=bbox, visParameters=visualization)cb = cee.addColorbar(ax,loc='right',cmap='gray',visParams=visualization)
    ax.coastlines()
```

```
plt.show()
```
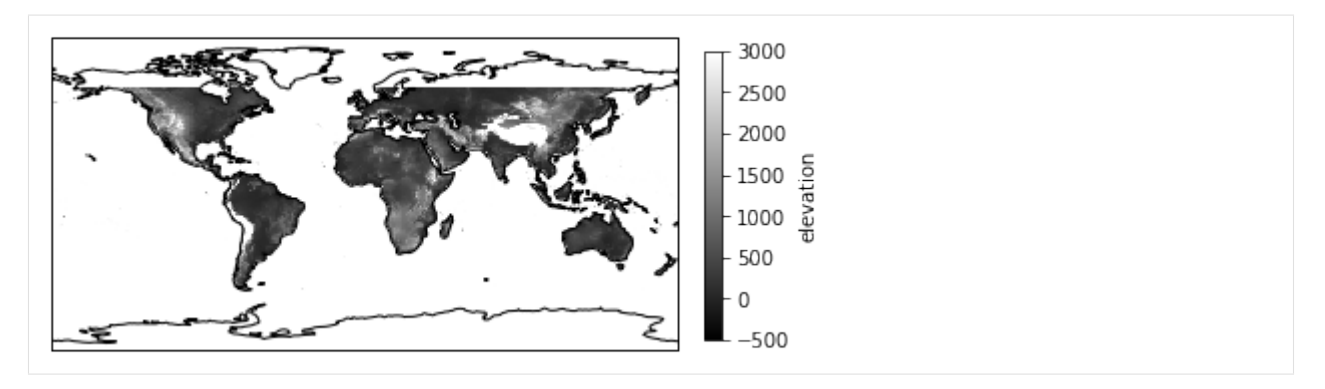

So, here we created a map of SRTM data and added a colorbar. Simple enough, right? Earth Engine will default to a grayscale colormap if no palette is given. Matplotlib, on the other hand, uses the viridis colormap. When using cartoee, it is be to simply be explicit when it comes to the cmap keyword (helps you make sure the map and colorbar are the same).

Now let's see an example with a custom palette that is not available in the matplotlib's arsenal of colormaps.

## <span id="page-19-0"></span>**4.2 Playing with colorbars**

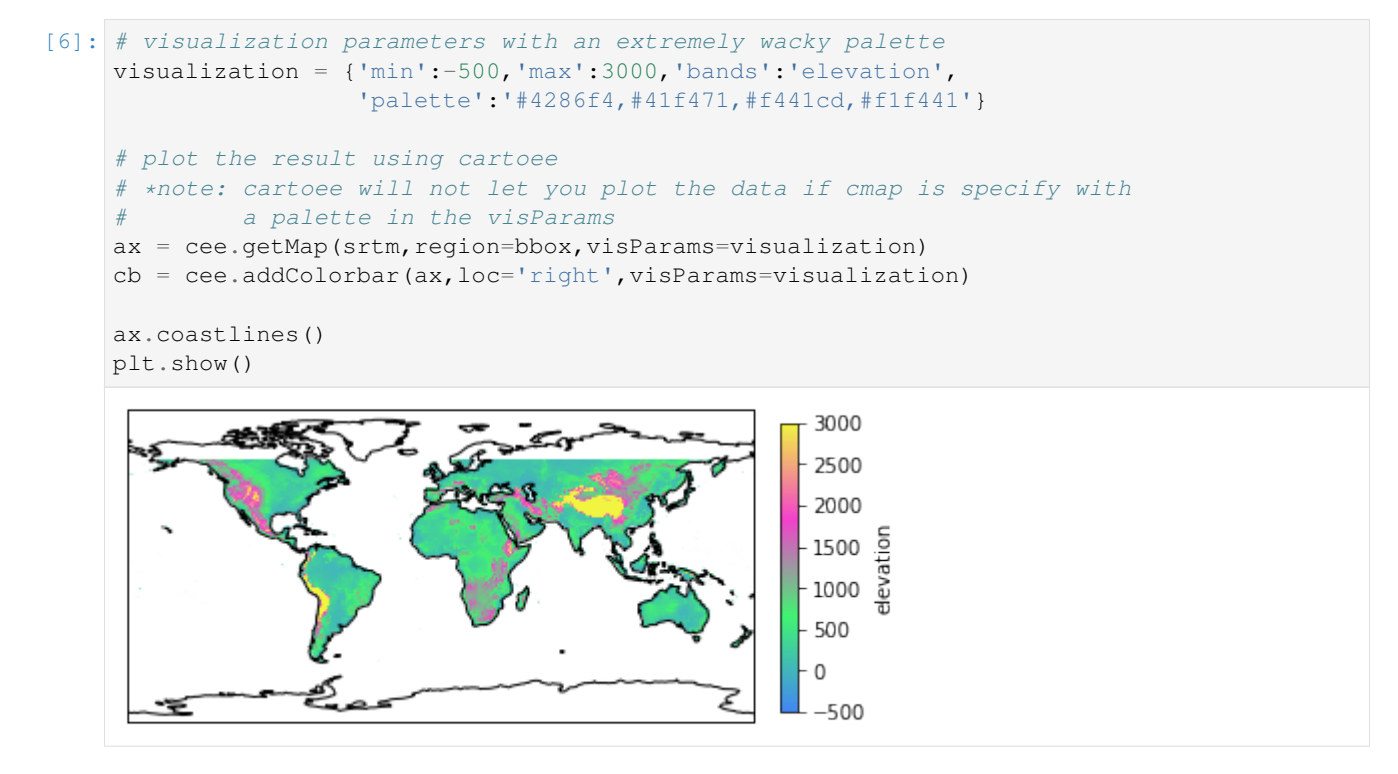

In this example we provided a custom colormap as a comma-seprated string of hex color codes in the visualization dictionary with the palette key. When we pass the visualization parameters into the addColorbar function we get that palette as a nice colorbar.

We can also make discrete colorbars... let's see how that works.

```
[7]: \# classify the SRTM image into 3 classes, nodata, <=1500, and >1500
    classified = ee. Image(0).where(srtm.lte(1500),1)\
```
(continues on next page)

(continued from previous page)

```
.where(strm.get(1500), 2)
# visualization parameters with 3 colors in the palette
visualization = {'min':0,'max':2,'palette':'#000000,#FF0000,#f1f441'}
ax = cee.getMap(classified, region=bbox,visParameters=visualization)# create a colorbar but set the discrete keyword to true for categorical data
cb = cee.addColorbar(ax,loc='right',visParams=visualization,discrete=True)
# customize where the ticks are on the colorbar
cb.set_ticks([0.333,0.9999,1.666])
# and set custom labels
cb.set_ticklabels(['No Data','Low Areas','High Areas'])
ax.coastlines(color='blue')
plt.show()
                                                  High Areas
                                                  Low Areas
                                                  No Data
```
## <span id="page-20-0"></span>**4.3 Colorbar positioning**

There are many more fun things you can do with the colors but what about position? Yes, you can select a position to display to colorbar. Or, better yet bring your own location

```
[8]: # going back to the original visualization parameters
    visualization = {'min':-500,'max':3000,'bands':'elevation'}
    # plot the result using cartoee
    ax = cee.getMap(srtm,cmap='terrain',region=bbox,visParams=visualization)
    # create the colorbar but set the location to bottom
    cb = cee.addColorbar(ax,loc='bottom',cmap='terrain',visParams=visualization,
                         orientation='horizontal')
    ax.coastlines()
    plt.show()
```
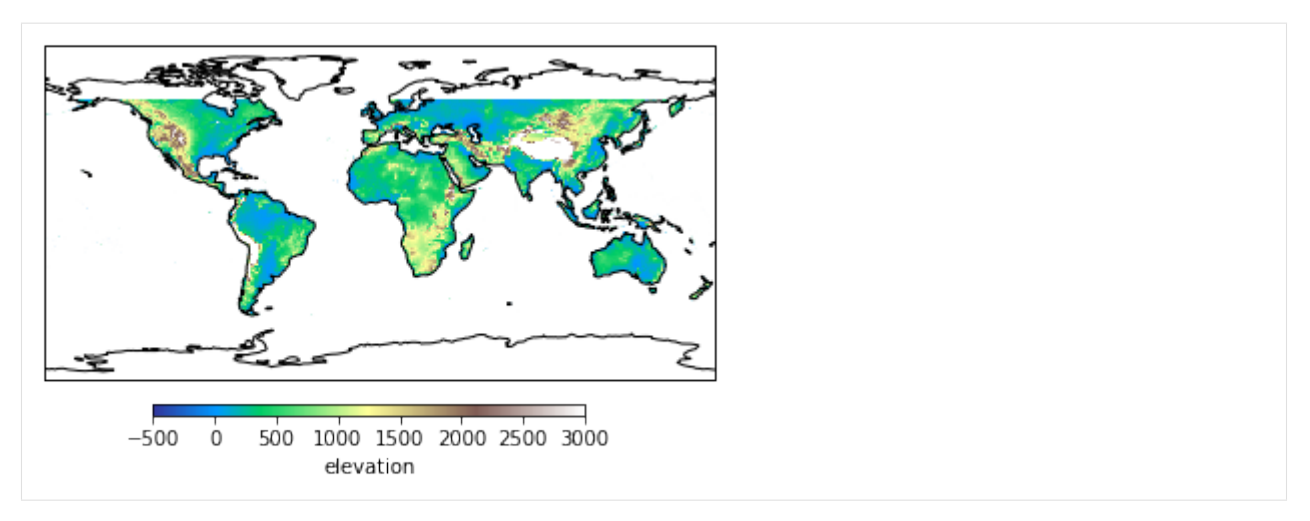

Cartoee comes with predetermined locations for the colorbars ('left', 'right', 'bottom', and 'top') to help make it easy for users to create a plot. Sometimes you just want to put something where you want it when really customizing map, and you can.

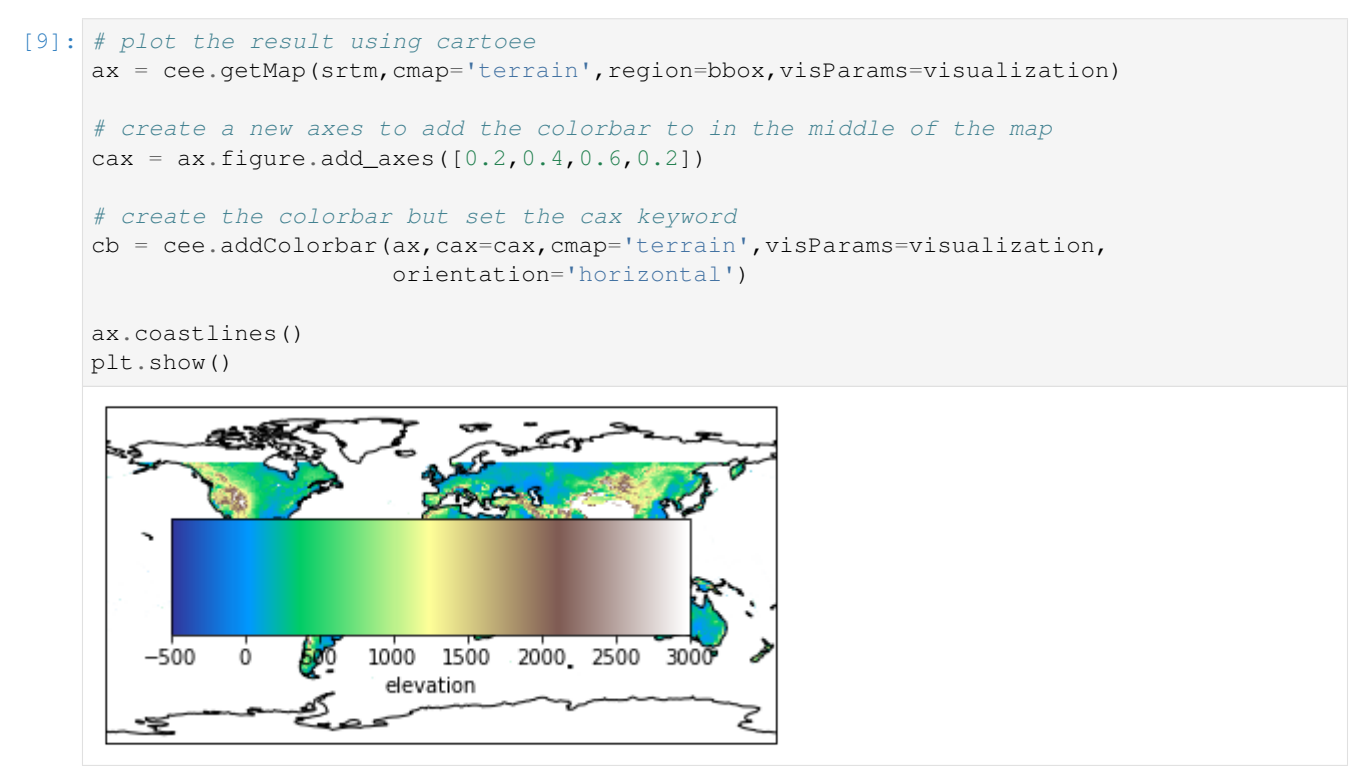

This is obviously a joke to demostrate that you can add the colorbar wherever you would like. This gives you the basics of colorbars in cartoee which allows users to do more fun things and make custom publication quality maps with EE!

## Multiple maps using subplots

```
[1]: import ee
    import cartoee as cee
    import cartopy.crs as ccrs
    %pylab inline
    Populating the interactive namespace from numpy and matplotlib
```

```
[2]: ee.Initialize()
```
## <span id="page-22-1"></span>**5.1 Seasonal NDVI example**

In this example we will compute the seasonal average NDVI values for the globe and plot the four seasons on the same figure.

```
[3]: # function to add NDVI band to imagery
    def calc_ndvi(img):
       ndvi = img.normalizedDifference(['Nadir_Reflectance_Band2','Nadir_Reflectance_
     ˓→Band1'])
        return img.addBands(ndvi.rename('ndvi'))
```

```
[4]: # MODIS Nadir BRDF-Adjusted Reflectance with NDVI band
    modis = ee.ImageCollection('MODIS/006/MCD43A4')\
             .filterDate('2010-01-01','2016-01-01')\
            .map(calc_ndvi)
```

```
[5]: # set parameters for plotting
    ndviVis = {'min':0,'max':1,'bands':'ndvi'}
    bbox = [-180, -60, 180, 90]
```

```
[6]: # get land mass feature collection
    land = ee.FeatureCollection('USDOS/LSIB_SIMPLE/2017')
    # calculate seasonal averages and clip to land features
    djf = modis.filter(ee.Filter.calendarRange(12,3,'month')).mean().clip(land)
    mam = modis.filter(ee.Filter.calendarRange(3,6,'month')).mean().clip(land)
    jja = modis.filter(ee.Filter.calendarRange(6,9,'month')).mean().clip(land)
    son = modis.filter(ee.Filter.calendarRange(9,12,'month')).mean().clip(land)
[7]: # set up a blank map with multiple subplots
    fig, ax = plt. subplots (ncols=2, nrows=2, figsize=(10,7),
                           subplot_kw={'projection': ccrs.Orthographic(-80,35)})
    # format images and subplot titles with same dimensions as subplots
    imgs = np.array([[djf,mann], [jja, son]])titles = np.array([['DJF','MAM'],['JJA','SON']])
    for i in range(len(imgs)):
        for j in range(len(imgs[i])):
            ax[i,j] = cee.addLayer(imgs[i,j],ax=ax[i,j],region=bbox,dims=500,
                                    visParams=ndviVis,cmap='YlGn'
                                   )
            ax[i,j].coastlines()
            ax[i,j].gridlines(linestyle='--')
            ax[i,j].set_title(titles[i,j])
    plt.tight_layout()
    cax = fig.add_axes([0.9, 0.2, 0.02, 0.6])
    cb = cee.addColorbar(ax[i,j],cax=cax,cmap='YlGn',visParams=ndviVis)
    plt.show()
```
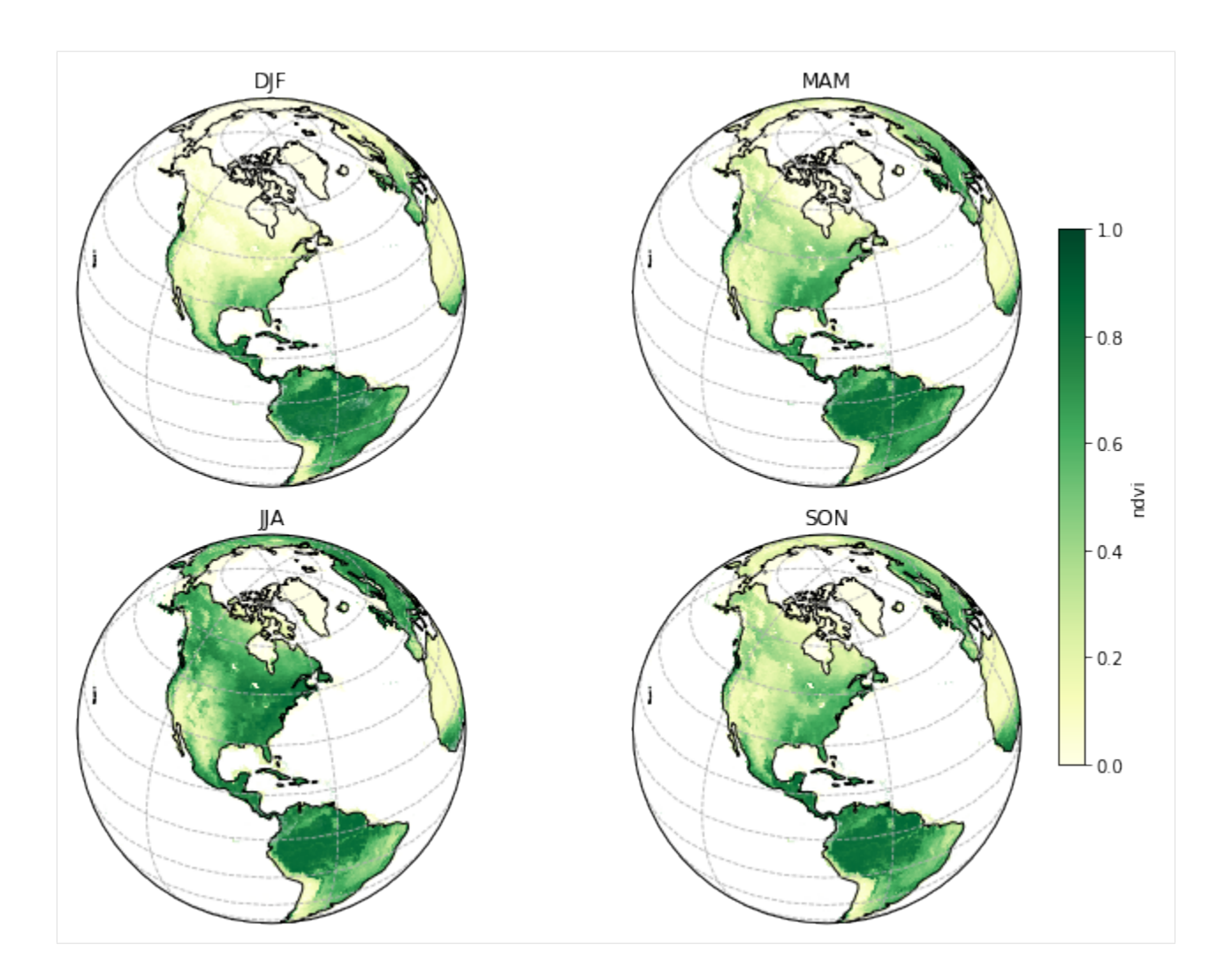

## <span id="page-24-0"></span>**5.2 Map inset example**

In this example we are going to take a regional image from EE, plot the entire region, and plot a smaller country within the region as a subset. This specific example will create a map for West Africa showing a Landsat mosaic and create an inset map of Senegal using the same Landsat mosaic.

```
[8]: # get a country FeatureCollection
    countries = ee.FeatureCollection('USDOS/LSIB_SIMPLE/2017')
    # filter the countries for a specific county
    country = 'Senegal'
    senegal = ee.Feature(countries.filter(ee.Filter.eq('country_na',country)).first())
    # create an ee.Image from a FeatureCollection
    adminImg = ee.Image().paint(countries,color='#000000',width=4)
    # get a Landsat mosaic for West Africa
    waLandsat = ee.Image('projects/servir-wa/regional_west_africa/Landsat_SR/Landsat_SR_
    ˓→prewet_2012_2014')
    # specify the visualization parameters
    lsVis = {'min':50,'max':5500,'gamma':1.5,'bands':'swir2,nir,green'}
```

```
[9]: # import some styling functions
    from cartopy.mpl.gridliner import LATITUDE_FORMATTER, LONGITUDE_FORMATTER
    # setup blank figure
    fig = plt.figure(figsize=(15,7))# region for the main map
    mainBox = [-17.5, 3.5, 24.5, 25.5]# set blank map for the main plot and add layers
    ax\_main = fig.add\_subplot(1, 1, 1, projection=ccrs.PlateCarree())ax_main = cee.addLayer(waLandsat,visParams=lsVis,region=mainBox,dims=2500,ax=ax_main)
    ax\_main = ce.addLayer(adminImg,region=mainBox, dims=1500,ax=ax\_main)# main map styling
    x \text{main} = \text{np}.\text{linspace}(-17.5, 24.5, 5)ymain = np.linspace(3.5,25.5,3)
    ax_main.gridlines(xlocs=xmain, ylocs=ymain,linestyle=':')
    # set custom formatting for the tick labels
    ax_main.xaxis.set_major_formatter(LONGITUDE_FORMATTER)
    ax_main.yaxis.set_major_formatter(LATITUDE_FORMATTER)
    # set tick labels
    ax_main.set_xticks(xmain, crs=ccrs.PlateCarree())
    ax_main.set_yticks(ymain, crs=ccrs.PlateCarree())
    # region for the map inset
    insetBox = [-17.5, 12, -11, 17]# setup inset map and add layers
    ax_inset = fig.add_axes([0.45, 0.5, 0.6, 0.5],projection=ccrs.PlateCarree())
    ax_inset = cee.addLayer(waLandsat.clip(senegal), visParams=lsVis, region=insetBox,
     ˓→dims=2500,ax=ax_inset)
    ax_inset = cee.addLayer(adminImg,region=insetBox,ax=ax_inset)
    # inset map styling
    xinset = npu.linspace(-17.5,-11,5)
    yinset = npu. linspace (12, 17, 3)ax_inset.gridlines(xlocs=xinset, ylocs=yinset,linestyle=':')
    # set custom formatting for the tick labels
    ax_inset.xaxis.set_major_formatter(LONGITUDE_FORMATTER)
    ax_inset.yaxis.set_major_formatter(LATITUDE_FORMATTER)
    ax_inset.xaxis.tick_top()
    ax_inset.yaxis.tick_right()
    # set inset tick labels
    ax_inset.set_xticks(xinset, crs=ccrs.PlateCarree())
    ax_inset.set_yticks(yinset, crs=ccrs.PlateCarree())
    # add some text to the inset as a pseudo-title
    ax_inset.text(-12.63,16.5,country,fontsize=16,bbox=dict(facecolor='white', alpha=0.5,
     ˓→edgecolor='k'))
    plt.show()
```
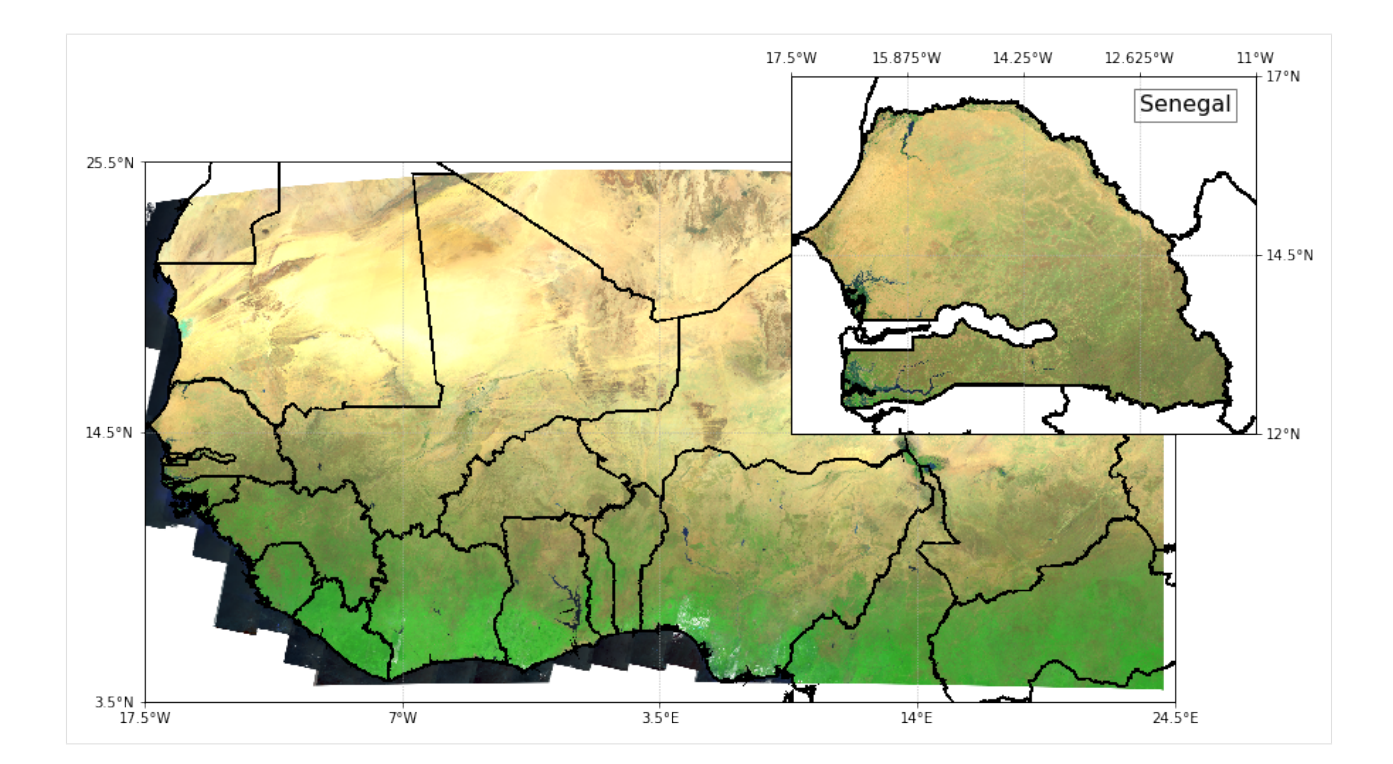

### cartoee API

<span id="page-28-2"></span><span id="page-28-0"></span>This page provides an overview of cartoee's API. For detailed examples using the package please refer to the documentation on the docs page.

<span id="page-28-1"></span>cartoee.plotting.**addColorbar**(*ax*, *loc=None*, *visParams=None*, *discrete=False*, *\*\*kwargs*) Add a colorbar tp the map based on visualization parameters provided

### **Parameters**

- **ax** (cartopy.mpl.geoaxes.GeoAxesSubplot | cartopy.mpl.geoaxes. GeoAxes) – required cartopy GeoAxesSubplot object to add image overlay to
- **loc** (str, optional) string specifying the position
- **visParams** (dict, optional) visualization parameters as a dictionary. See [https:](https://developers.google.com/earth-engine/image_visualization) [//developers.google.com/earth-engine/image\\_visualization](https://developers.google.com/earth-engine/image_visualization) for options
- **\*\*kwargs** remaining keyword arguments are passed to colorbar()

Returns matplotlib colorbar object

Return type cb (matplotlib.colorbar.ColorbarBase)

#### Raises

- **Warning** If 'discrete' is true when "palette" key is not in visParams
- **ValueError** If *ax* is not of type cartopy.mpl.geoaxes.GeoAxesSubplot
- **ValueError** If 'cmap' or "palette" key in visParams is not provided
- **ValueError** If "min" in visParams is not of type scalar
- **ValueError** If "max" in visParams is not of type scalar
- **ValueError** If 'loc' or 'cax' keywords are not provided
- **ValueError** If 'loc' is not of type str or does not equal available options

cartoee.plotting.**addLayer**(*imgObj*, *ax*, *dims=None*, *region=None*, *cmap=None*, *visParams=None*) Add an Earth Engine image to a cartopy plot.

### <span id="page-29-0"></span>**Parameters**

- **imgObj** (ee. *image*. *Image*) Earth Engine image result to plot.
- **ax** (cartopy.mpl.geoaxes.GeoAxesSubplot | cartopy.mpl.geoaxes. GeoAxes) – required cartopy GeoAxesSubplot object to add image overlay to
- **dims** (list | tuple | int, optional) dimensions to request earth engine result as [WIDTH,HEIGHT]. If only one number is passed, it is used as the maximum, and the other dimension is computed by proportional scaling. Default None and infers dimesions
- **region** (list | tuple, optional) geospatial region of the image to render in format [E,S,W,N]. By default, the whole image
- **cmap** (str, optional) string specifying matplotlib colormap to colorize image. If cmap is specified visParams cannot contain 'palette' key
- **visParams** (dict, optional) visualization parameters as a dictionary. See [https:](https://developers.google.com/earth-engine/image_visualization) [//developers.google.com/earth-engine/image\\_visualization](https://developers.google.com/earth-engine/image_visualization) for options

Returns cartopy GeoAxesSubplot object with Earth Engine results displayed

Return type ax (cartopy.mpl.geoaxes.GeoAxesSubplot)

### Raises

- **ValueError** If *dims* is not of type list, tuple, or int
- **ValueError** If *imgObj* is not of type ee.image.Image
- **ValueError** If *ax* if not of type cartopy.mpl.geoaxes.GeoAxesSubplot '

### cartoee.plotting.**buildPalette**(*cmap*, *n=256*)

Creates hex color code palette from a matplotlib colormap

### Parameters

- **cmap** (str) string specifying matplotlib colormap to colorize image. If cmap is specified visParams cannot contain 'palette' key
- **n** (int, optional) Number of hex color codes to create from colormap. Default is 256

Returns list of hex color codes from matplotlib colormap for n intervals

### Return type palette (list)

cartoee.plotting.**getMap**(*imgObj*, *proj=<cartopy.crs.PlateCarree object>*, *\*\*kwargs*)

Wrapper function to create a new cartopy plot with project and adds Earth Engine image results

### Parameters

- **imgObj** (ee. *image*. *Image*) Earth Engine image result to plot
- **proj** (cartopy.crs, optional) Cartopy projection that determines the projection of the resulting plot. By default uses an equirectangular projection, PlateCarree
- **\*\*kwargs** remaining keyword arguments are passed to addLayer()

Returns cartopy GeoAxesSubplot object with Earth Engine results displayed

Return type ax (cartopy.mpl.geoaxes.GeoAxesSubplot)

Contact: Cartoee is on GitHub at [https://github.com/kmarkert/cartoee.](https://github.com/kmarkert/cartoee) Please report issues there.

Python Module Index

<span id="page-30-0"></span>c

cartoee.plotting, [25](#page-28-1)

## Index

## A

addColorbar() (*in module cartoee.plotting*), [25](#page-28-2) addLayer() (*in module cartoee.plotting*), [25](#page-28-2)

## B

buildPalette() (*in module cartoee.plotting*), [26](#page-29-0)

## C

cartoee.plotting (*module*), [25](#page-28-2)

## G

getMap() (*in module cartoee.plotting*), [26](#page-29-0)